# **Lenus**

# Lenus Generic Appointments Service *Patient Guide*

20th April 2022

### **How the service works**

The NHS Scotland Generic Appointments Service helps manage your condition by allowing clinical teams to ask a range of questions relating to you condition. A clinician will then review this and feedback a clinical outcome with a treatment path.

#### **How your data is used**

The Generic Appointments service is safe and secure, and your information can only be seen by your healthcare professionals.

The service is operated via Lenus Health, a digital health platform from Storm ID. [Learn more about Lenus Health.](https://lenushealth.com/services/copd/)

## **As a patient, how do I complete registration?**

You will receive an Email/SMS inviting to register for the digital service. The below guide will run you through the registration process.

Step 1.

Click the 'Start' button at the bottom of the email you received.

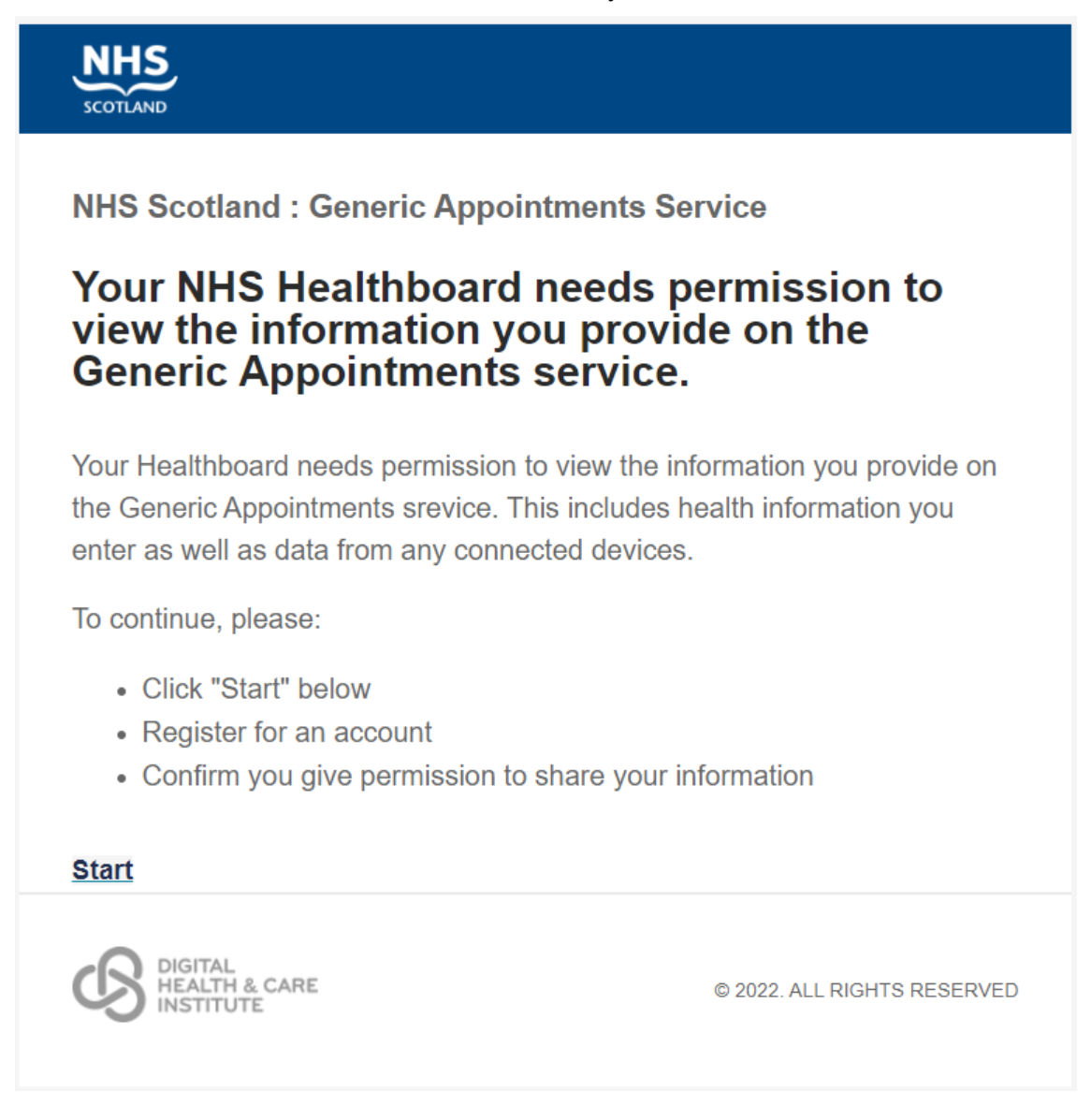

#### Step 2.

This will now load a window in your browser. As you do not yet have an account, you will need to click on the 'Register' button to create one.

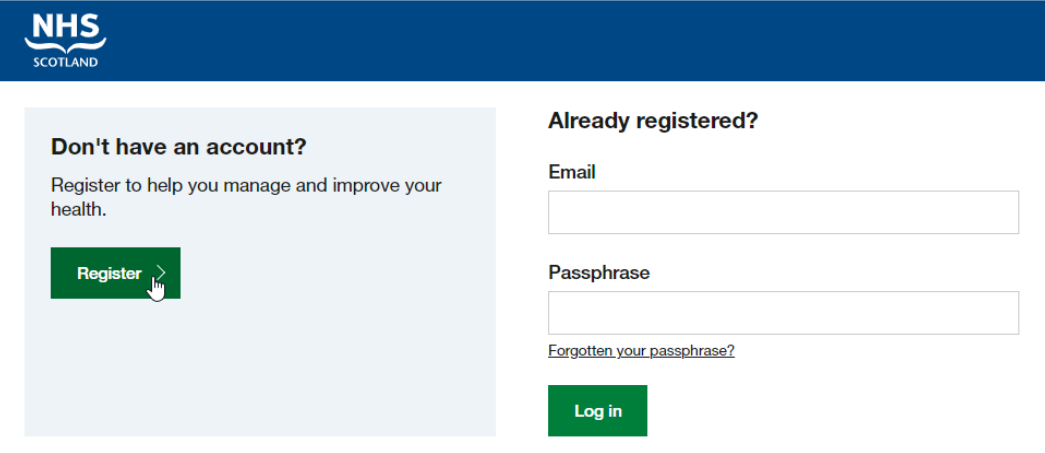

#### Step 3.

This will now ask you for some information to complete the registration.

This includes,

- **Email Address (Ensure this is the same as the one used for the invitation)**
- First Name
- Surname
- Date of Birth
- **A Passphrase**

#### Step 4.

You will now be asked for consent for your health board to view your data. If you agree please click 'Accept.'

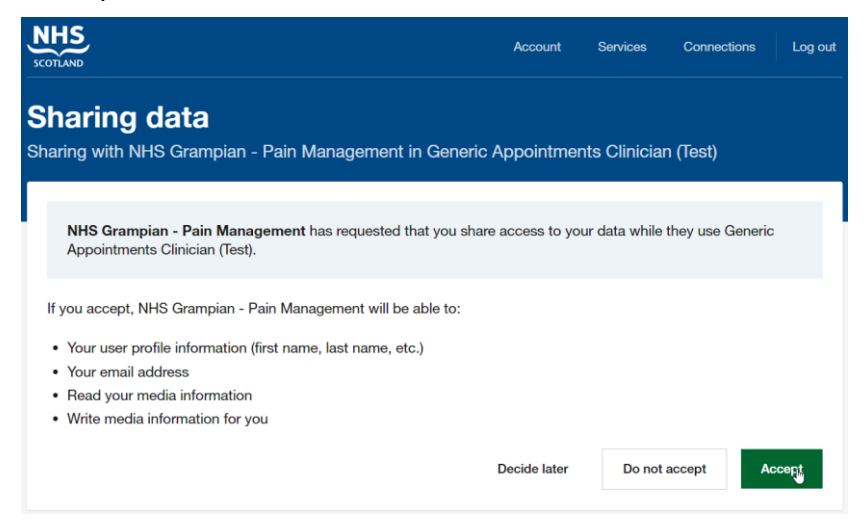

#### Step 5.

You will now be taken to the service's landing page. Please click 'Start' to continue.

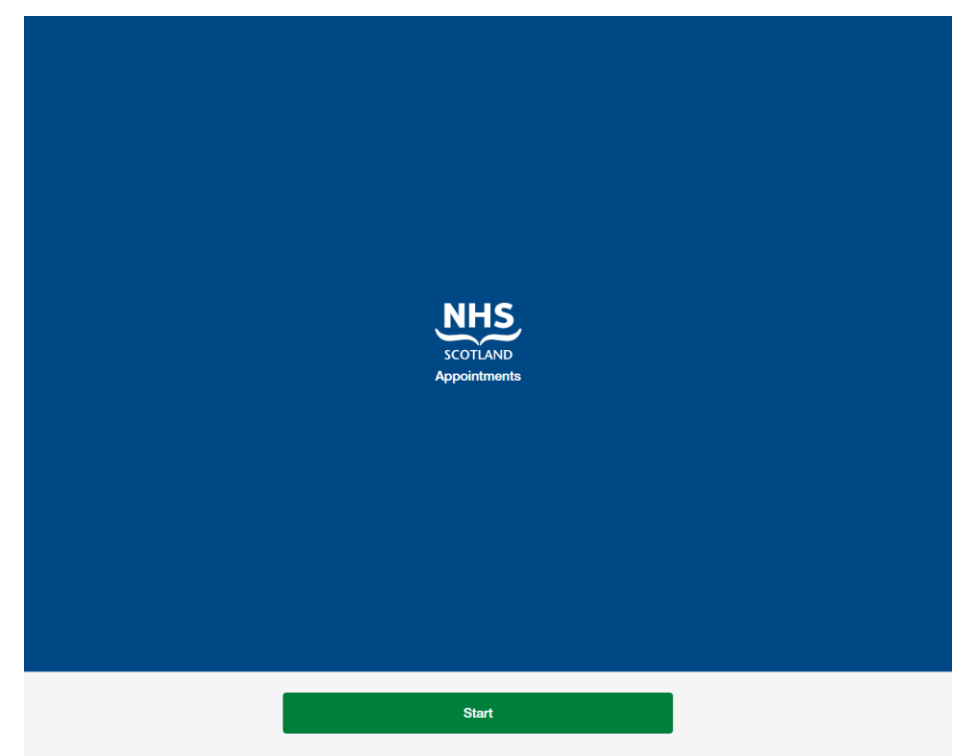

Step 6.

Review the permissions and click 'Yes, allow' if you agree. This is allowing the health board to view your profile information as part of the Generic Appointments service.

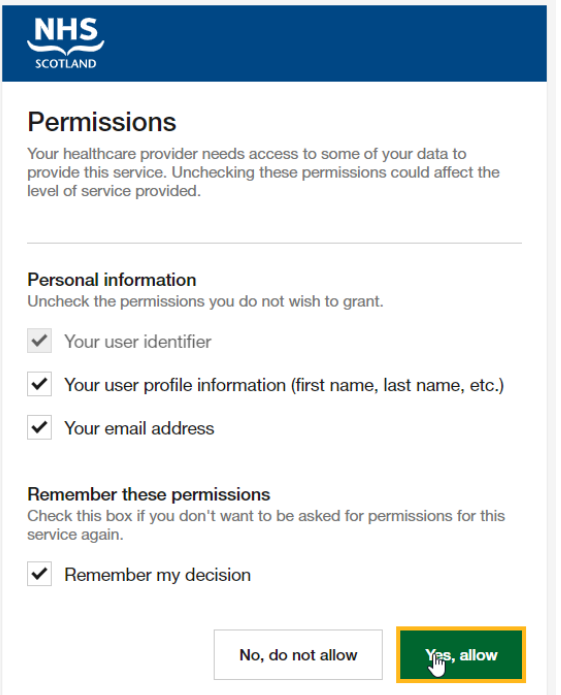

#### Step 7.

Congratulations, you are now fully registered onto the Generic Appointments service. This is the page where you will be able to complete your appointment. To begin your appointment, please click on 'Add your details.' You will now be guided through a question set which will then be sent to the clinical team for review.

You will now have 5 days leading up to the appointment date to submit responses.

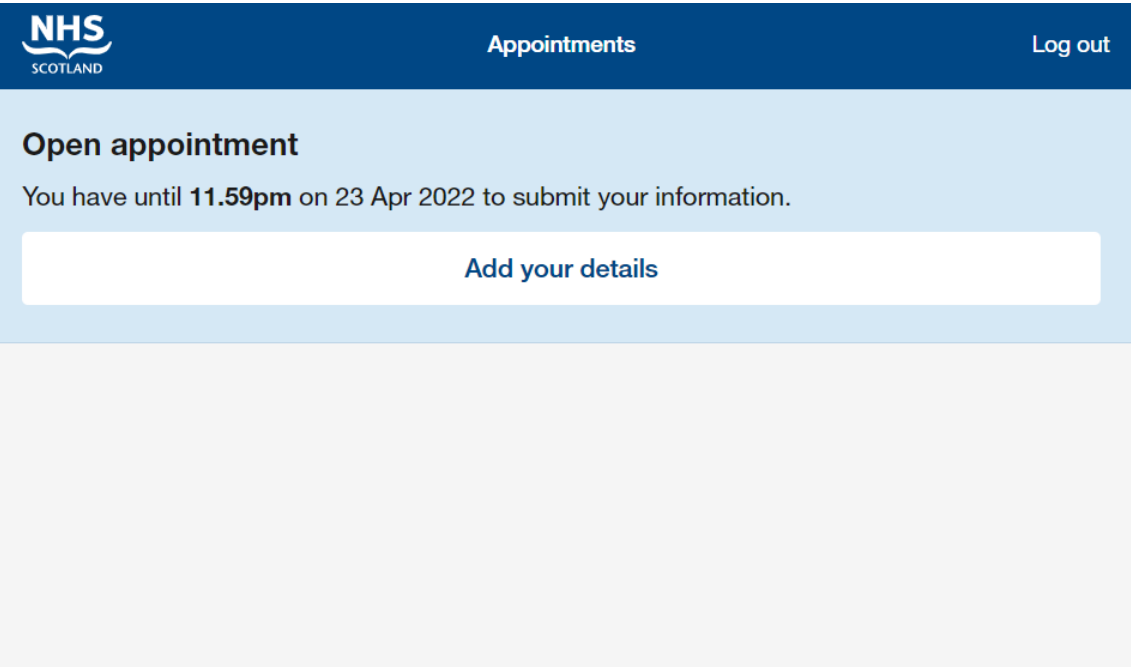